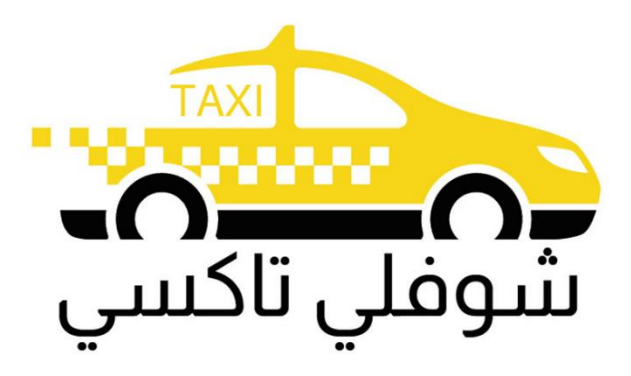

# Choufli Taxi

# Application Portail Mobile – Choufli Taxi

[www.Chouflitaxi.n](http://www.chouflitaxi.com/)et

# **Portail Choufli Taxi**

Devenez chauffeur dans Choufli Taxi à travers l'application Portail Choufli et gagnez en conduisant avec votre voiture. C'est une des meilleure opportunité en Tunisie pour les taxistes .

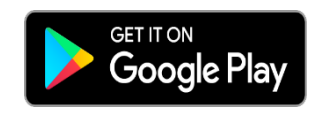

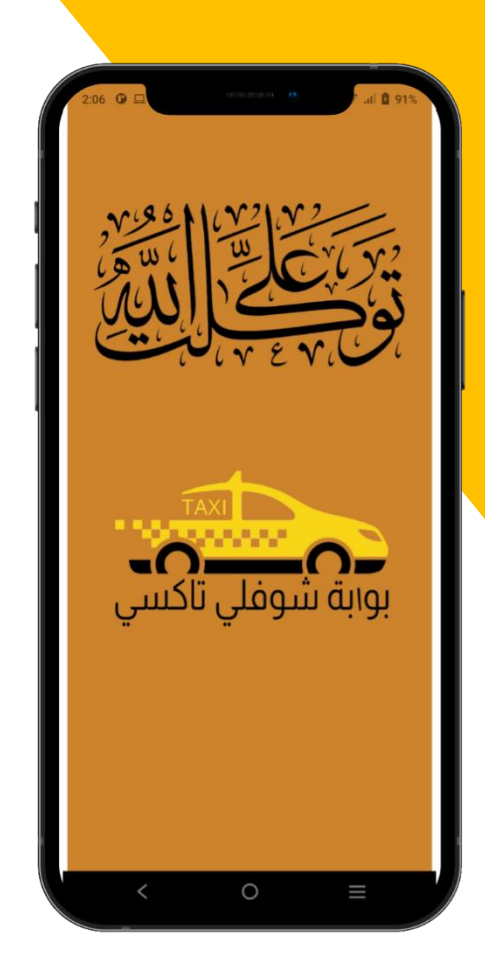

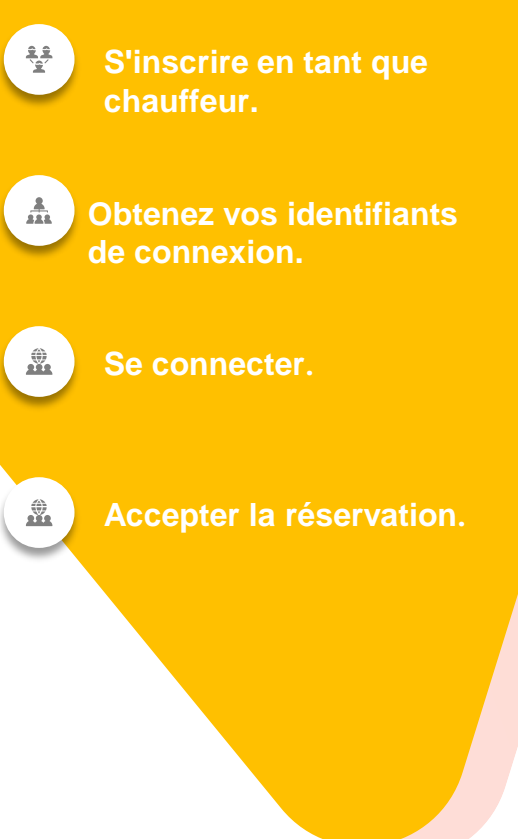

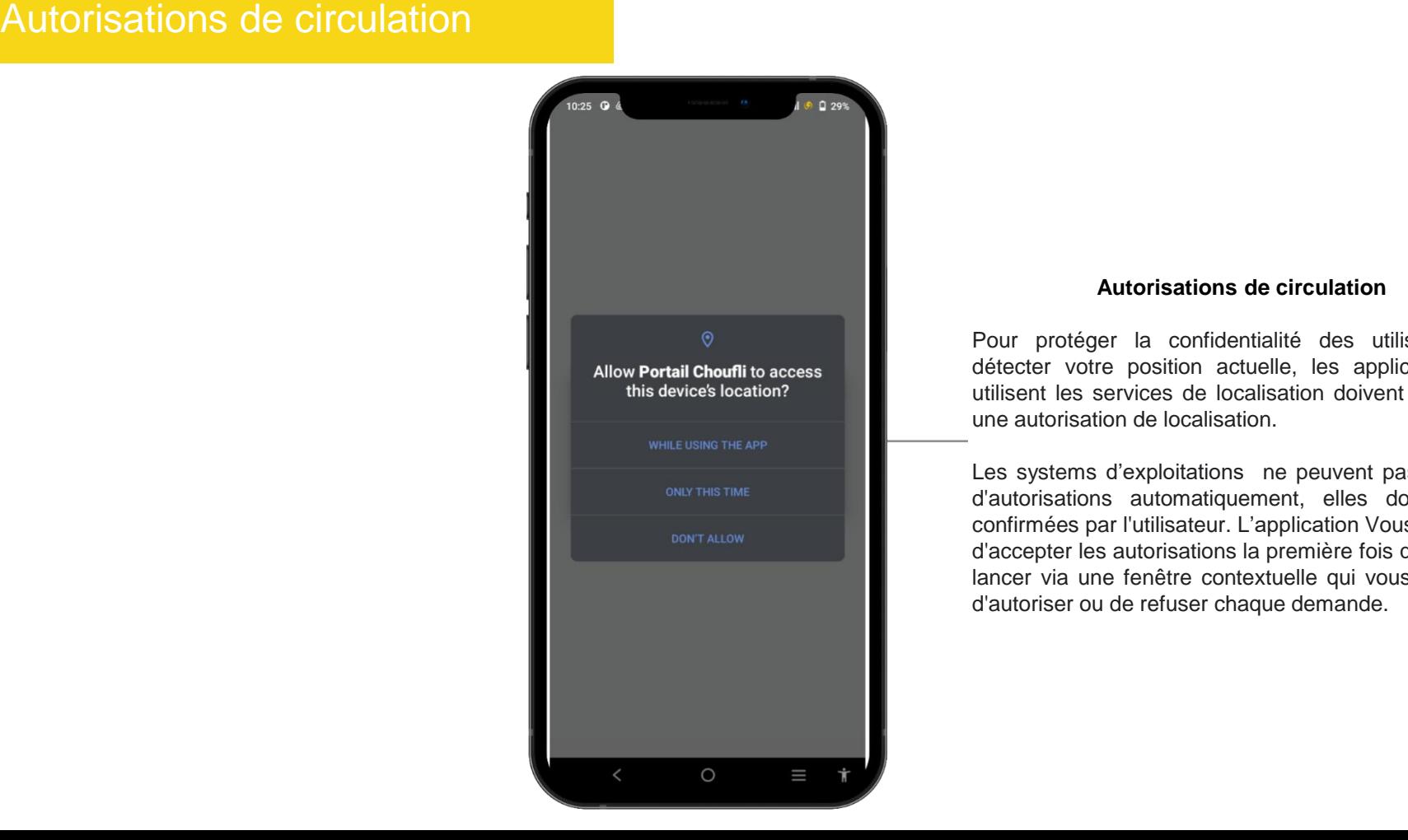

#### **Autorisations de circulation**

**Facit of the downloaded templates and confidentialité des utilisateurs et détecter votre position actuelle, les applications qui** utilisent les services de localisation doivent demander une autorisation de localisation.

> Les systems d'exploitations ne peuvent pas accorder d'autorisations automatiquement, elles doivent être confirmées par l'utilisateur. L'application Vous demande d'accepter les autorisations la première fois que vous la lancer via une fenêtre contextuelle qui vous demande d'autoriser ou de refuser chaque demande.

# Choisissez votre langue

**L'application Portail Choufli Taxi fonctionne avec plusieurs langues**

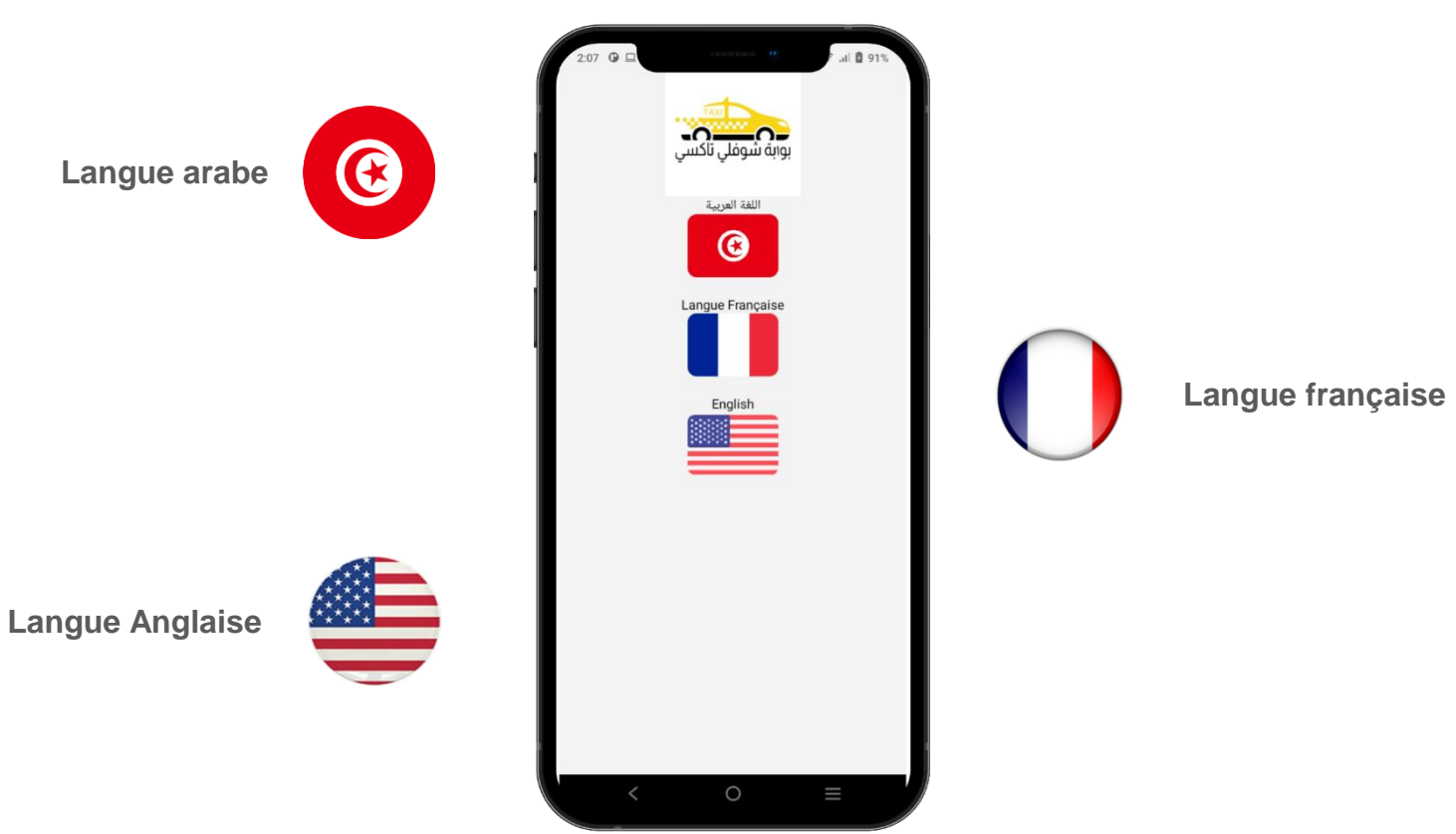

# Terms & Conditions

#### $\mathbf{r} = \mathbf{r} \cdot \mathbf{r} = \mathbf{r} \cdot \mathbf{r}$ **Terms & Conditions**

s'appliquent aux Conducteurs utilisant les limitation, are retained by **SlideSalad.com**. services proposés par Portail Choufli Taxi.<sup>'</sup> Les conditions générales suivantes

les conditions générales avant de cliquer sur le bouton Accepte. Chaque conducteur doit lire attentivement

#### Suide Salad- Conditions<br>And Conditions of the Conditions of the Conditions of the Conditions of the Conditions of the Conditions of the Conditions of the Conditions of the Conditions of the Conditions of the Conditions of SlideSalad is #1 online marketplace of premium presentations templates for all needs **Terms & Conditions 1- CONDITIONS GENERALES D'UTILISATION**<br>De L'application « Choufli Taxi » resell or distribute the templates or distribute the templates or backgrounds. The templates or backgrounds. The templates of the templates of the templates of the templates or backgrounds. The templates of the templates o Le service de mise en relation à travers la plateforme<br>Choufli Taxi et Portail Choufli Taxi est proposé par la<br>société STIM, dont le siège de la société mère est situé au deuxième étage, rue Ghana, Pic ville, centre ville de<br>Sfax. Tunisie. Adresse électronique : contact@choufitaxi.com<br>Customer support : 0021650703606 Article 2: pass of as your own work.<br>The system work as your own work as your own work as your own work. **OBJET** Les présentes conditions générales ont pour objet de définir Les conditions d'utilisation du service (ci-après dénommées CGUS) de mise en relation des clients souhaitant bénéficier des movens de transport pour une destination donnée avec un chauffeur de taxi, un chauffeur indépendant, ou une société de location de voitures à travers l'application Choufli Taxi mobile et web. En installant l'application sur votre terminal et/ou en accédant à l'application, en tant que visiteur et/ ou utilisateur, vous acceptez sans condition ni réserve l'intégralité des CGUS définies ci-après. Article 3: **Définitions** -Application : désigne l'application logicielle Choufli Taxi dans sa version mobile ou web fournit par la société Chouffi Tec -L'utilisateur : désignent une personne physique ayant téléchargé l'application pour ses besoins propres, dans le cadre d'un usage strictement personnel et non commercial, sans but lucratif direct ou indirect. More PowerPoint, Google Slides and Keynote templates are available at **www.SlideSalad.com**  $\equiv$ € Þ

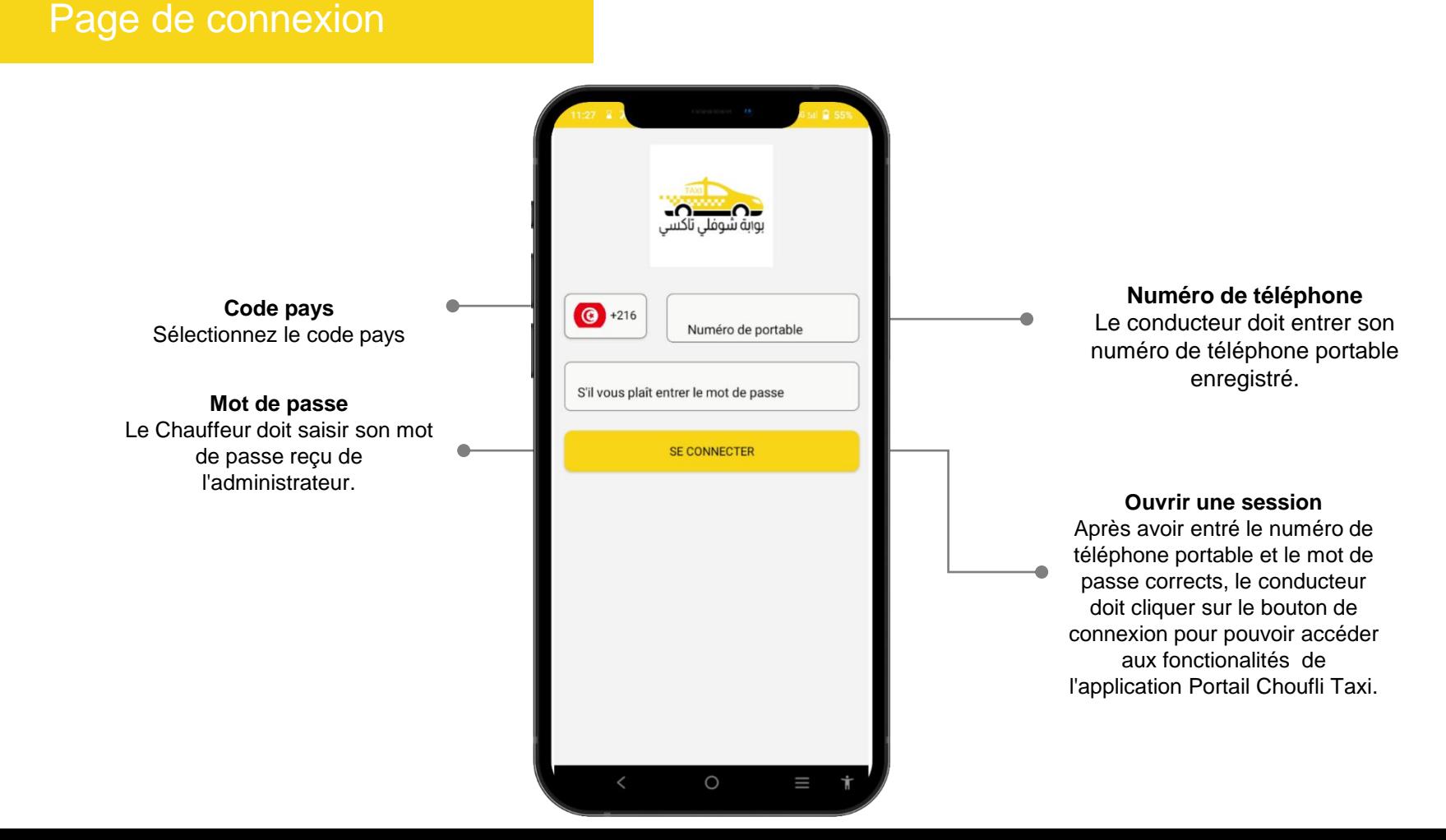

# Slides and Copyright Notice and Copyright Notice and Copyright Notice and Copyright Notice and Copyright Notice and Copyright Note and Copyright Note and Copyright Note and Copyright Note and Copyright Note and Copyright N

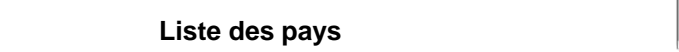

Liste des pays<br>Le conducteur doit sélectionner le code du pays de l'opérateur du réseau.

C

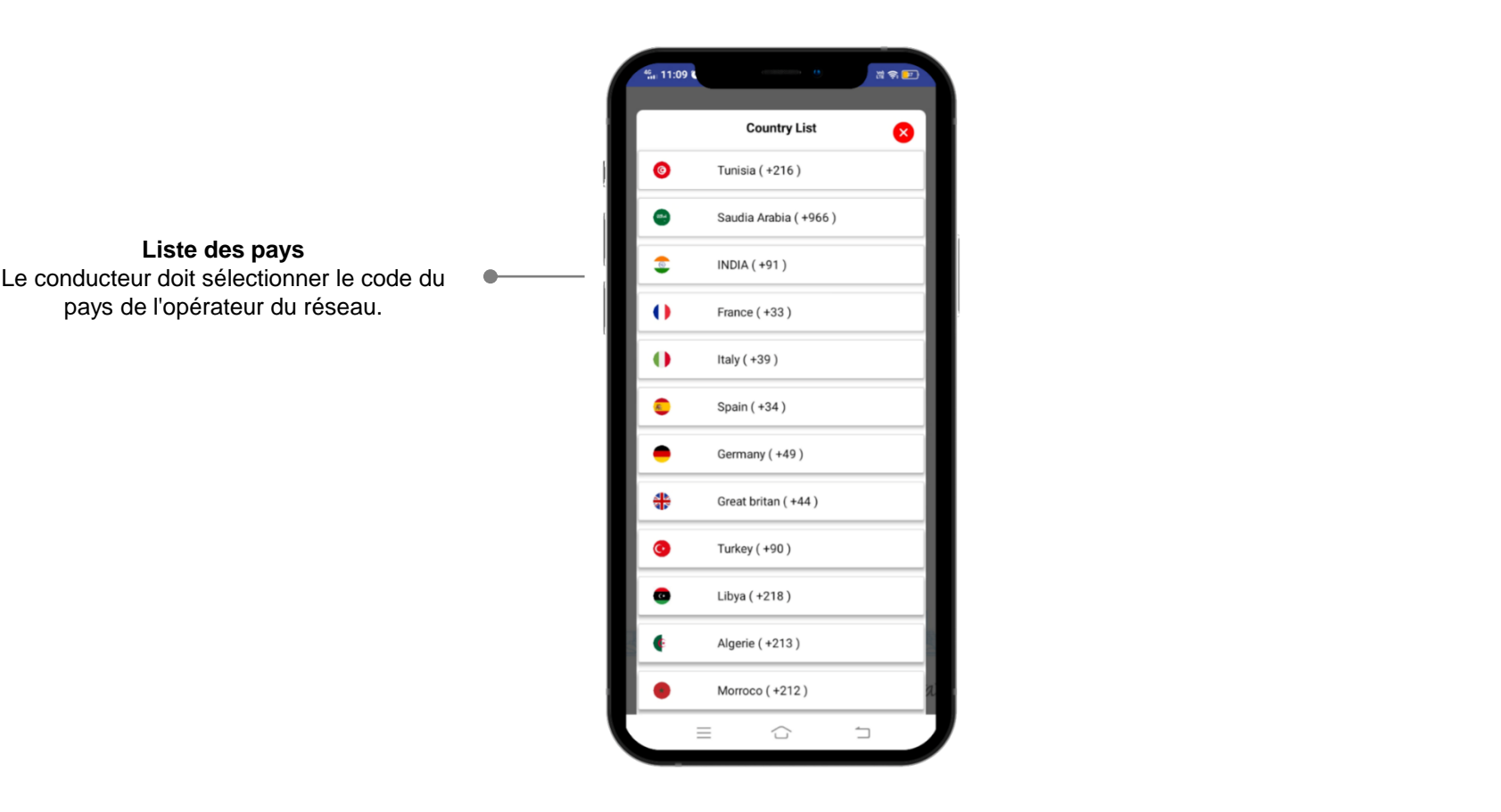

#### **Déjà connecté**

All copyright and intellectual property rights, without Si le conducteur est déjà limitation, are retained by **SlideSalad.com**. connecté à un autre appareil, connecte a un autre apparen,<br>cette alerte s'affichera. Ainsi, le to this statement. conducteur peut décider de appareil actuel. continuer ou non avec son

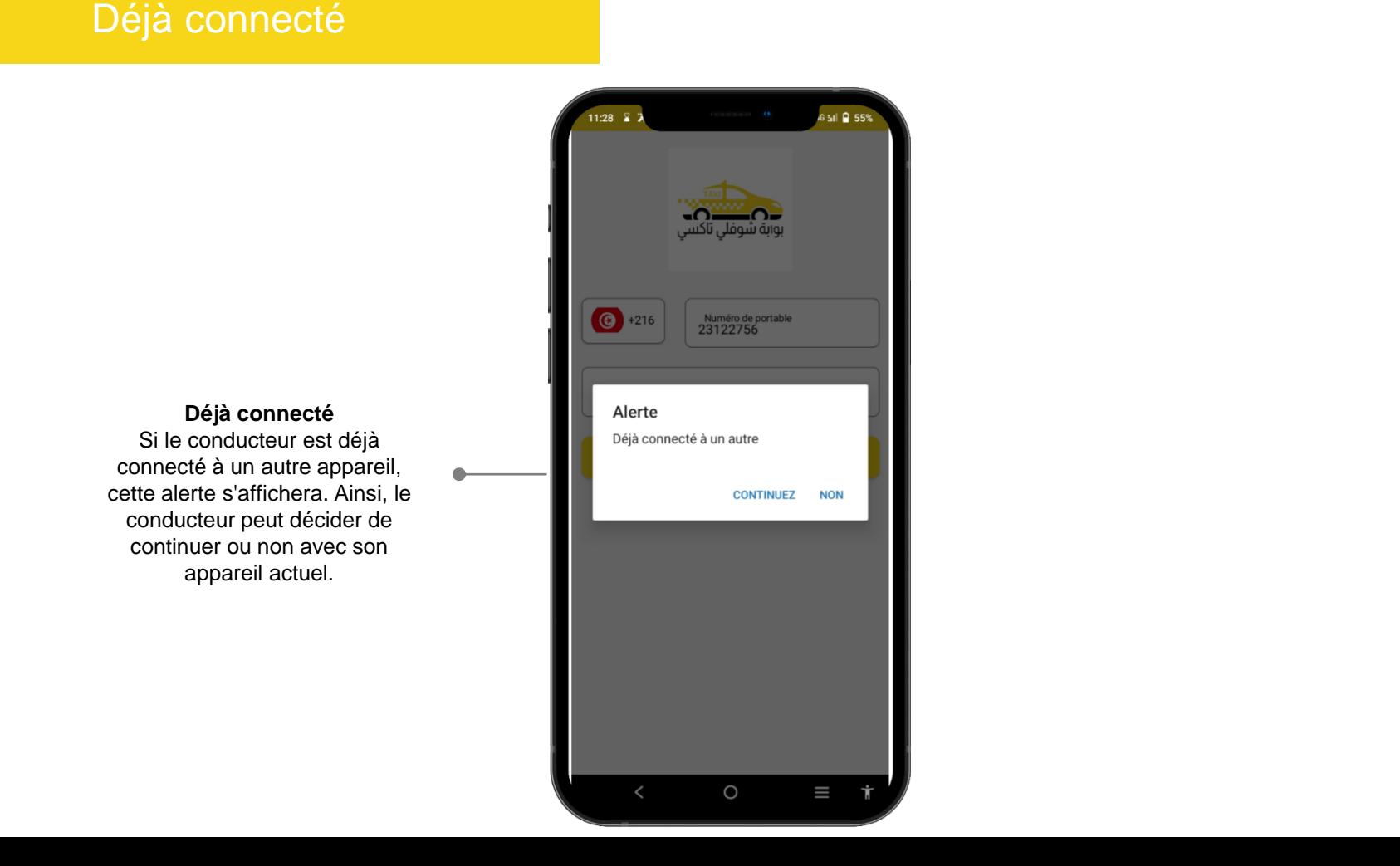

# Slide Bage d'accueil et al. (1996)<br>Espainia de la compagnie de la compagnie de la compagnie de la compagnie de la compagnie de la compagnie de la

**Bouton d'accueil**

**The bouten Accueir antichera la liste des**<br> **The menus disponibles dans l'application du** conducteur. The free temperature of  $\sim$ Le bouton Accueil affichera la liste des

## **Bouton EN LIGNE / HORS LIGNE MEDITION COMMENT CONSTRUCTS**

et hors ligne lorsqu'il ne souhaite pas **thats, without a** recevoir de nouvelles réservations. Le conducteur peut basculer entre en ligne

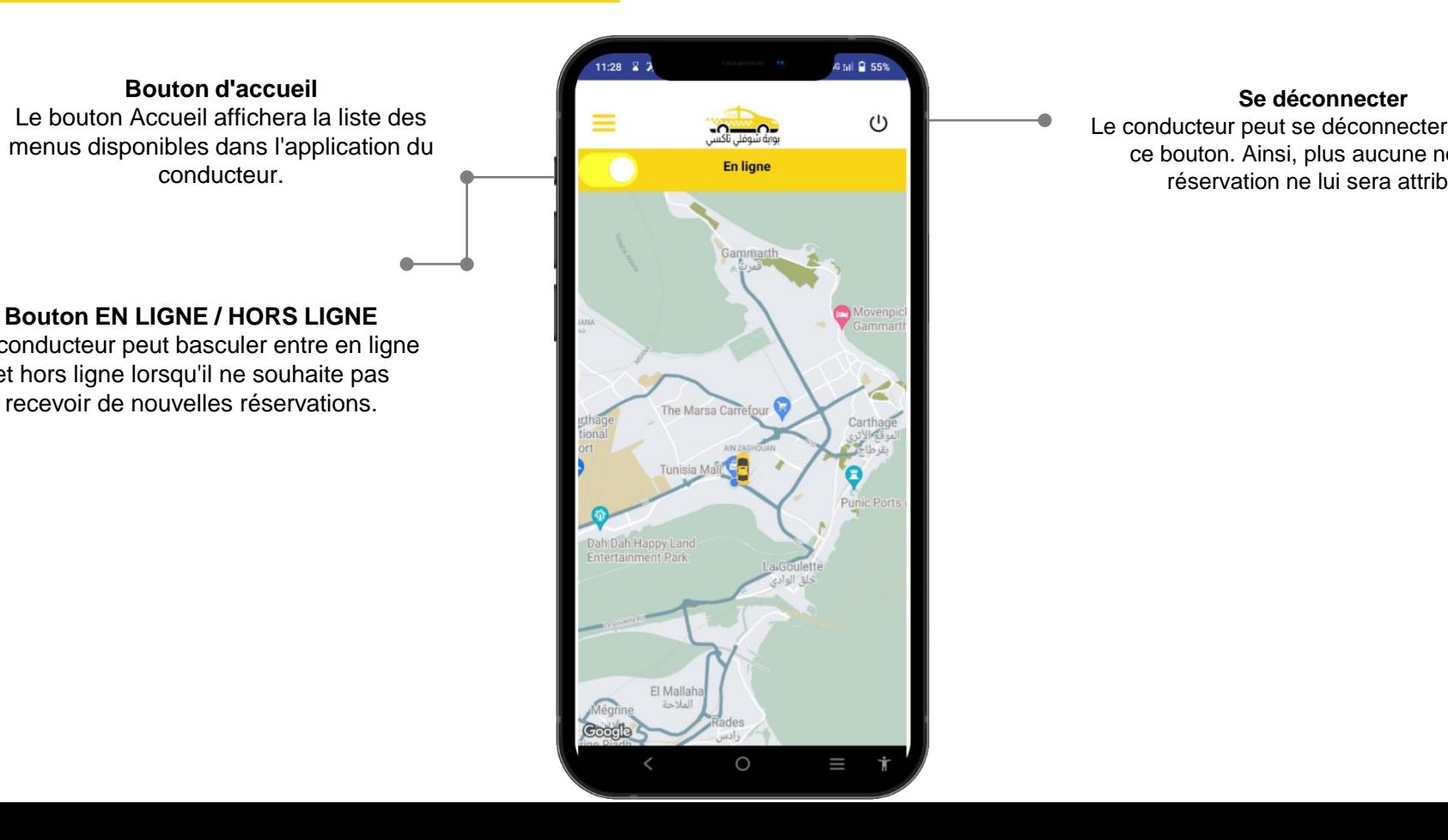

#### **Se déconnecter**

**This is the temperature of the temperature in the temperature of the temperature of the temperature of the tempe**<br>
Le conducteur peut se déconnecter à l'aide de **Reservation ne lui sera attribué.**<br>Templates or backgrounds. ce bouton. Ainsi, plus aucune nouvelle

# **Slides Alander Notice School School School School School School School School School School School School School School School School School School School School School School School School School School School School Sch**

### **liste des menus** des menus

d'accueil, l'historique, la langue, les **without and a** limitation, and the state of the state of the Slides of Slides. rapports et les termes & conditions. La liste des menus tels que : la page

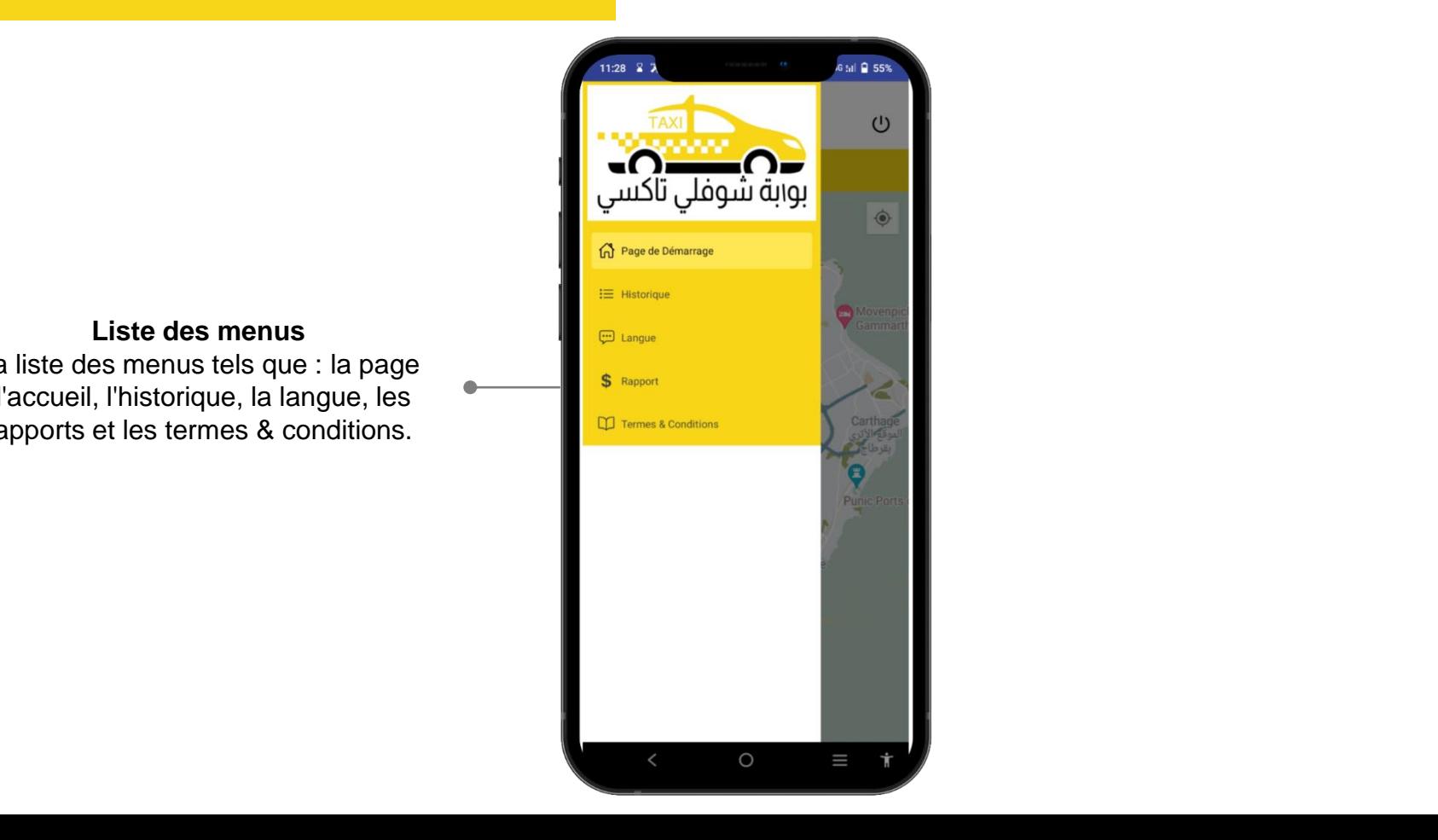

# Se déconnecter

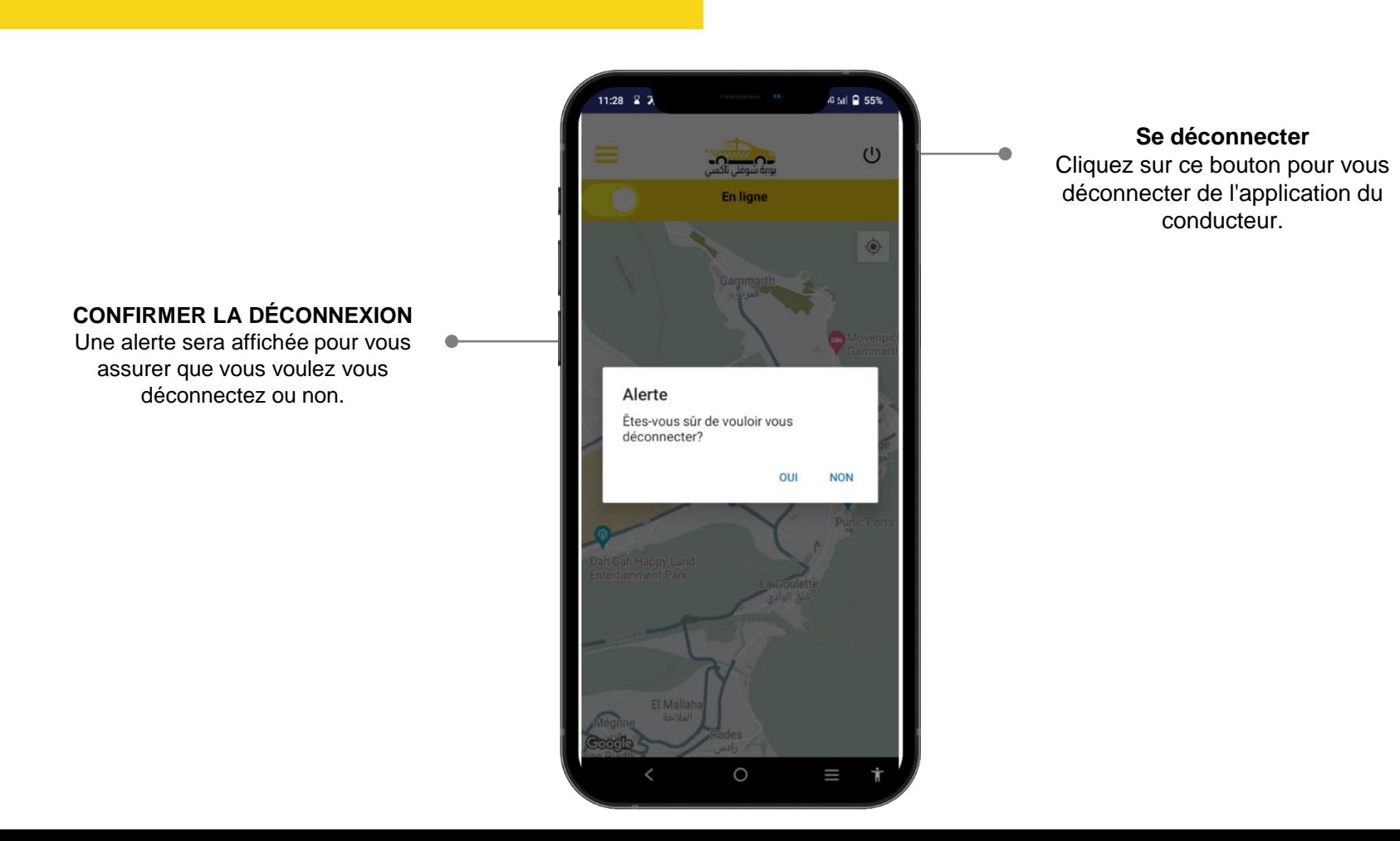

**Se déconnecter**

**Things you can't do with the temperature of the temperature of the temperature of the temperature of the tempe**<br>
déconnecter de l'application du Resell or distribute the templates or backgrounds. conducteur. Cliquez sur ce bouton pour vous

#### $\mathbf{P}$  back to our website if  $\mathbf{P}$ **CONFIRMER LA DÉCONNEXION**

Une alerte sera affichée pour vous en entre serant de la assurer que vous voulez vous déconnectez ou non.

# Alerte de réservation

chauffeurs disponibles les plus proches. Les détails suivants seront amonés dans<br>l'alerte de réservation. Ils sont: privations summer that we reserve that the summer summer  $\epsilon$  $\epsilon$ Plunant de reservation, nom du circht,  $\|\cdot\|$ distance en KM pour atteindre le client, la réservation pour qui, la date de **la comment de la comment de la comment de la comment de la comment de la comme** lieu de dépôt, la distance totale, le tarif estimatif et les frais de service. L'alerte de réservation sera envoyée aux Les détails suivants seront affichés dans Identifiant de réservation, nom du client, réservation, le lieu de prise en charge, le

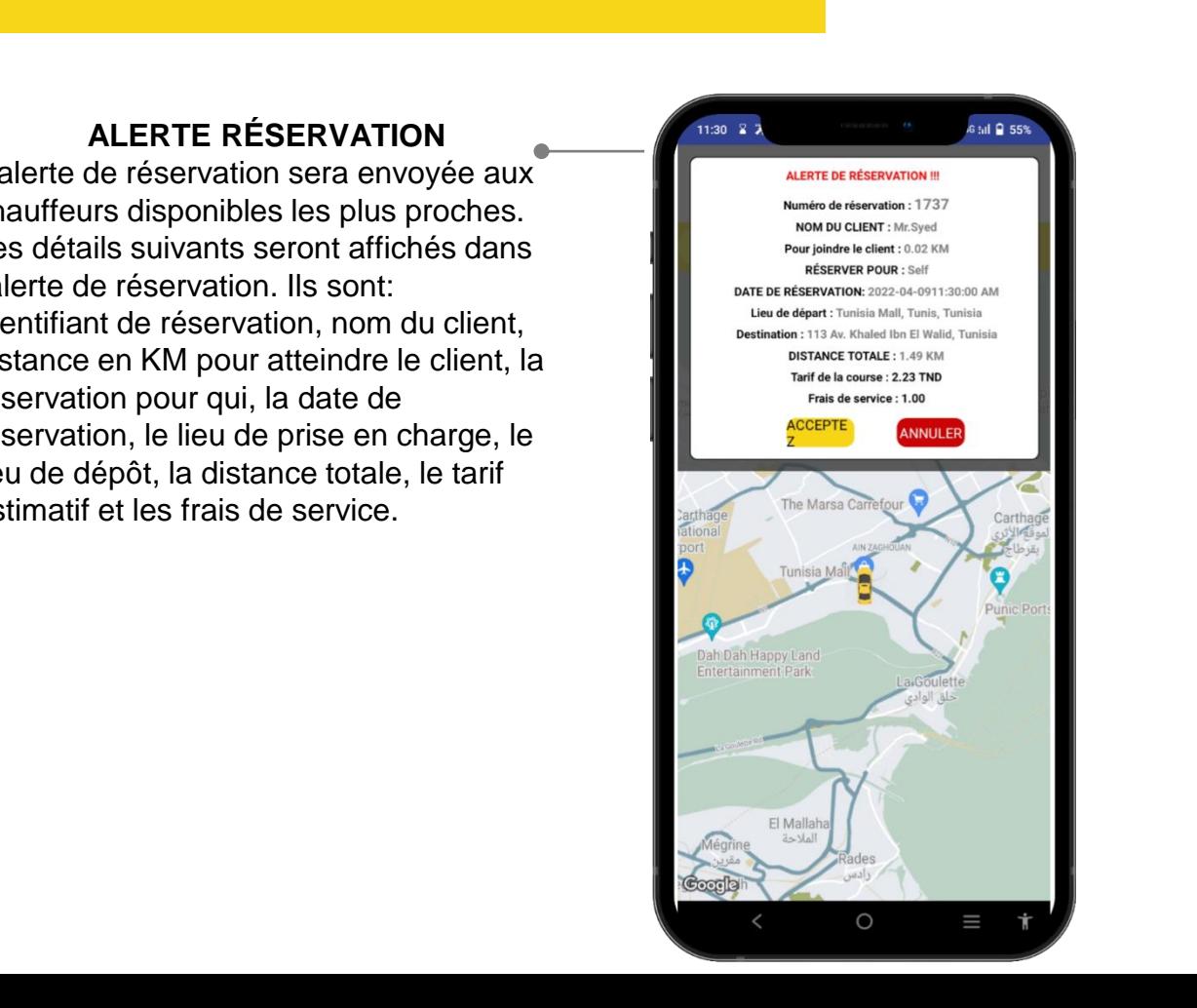

# Side Copyright Notice and Copyright Notice and Copyright Note that the copyright notice and copyright notice and copyright notice and copyright notice and copyright notice and copyright notice and copyright notice and copy En Route vers le client

**Lieu de départ**

SlideSalad is #1 online marketplace of premium presentations templates for all needs **Le conducteur peut voir le lieu** de prise en charge

### **Lieu de d'arrivéé**

**Le conducteur peut voir l'emplacement de dépôt du passager**

### **Bouton d'appel**

**Le conducteur peut appeler le passager à l'aide du bouton d'appel**

#### **Emplacement de la voiture**

**Le conducteur peut voir l'emplacement actuel de la voiture sur la carte.**

### **Pin du lieu de depart actuel**

**Le conducteur peut également voir l'emplacement de prise en charge du passager sur la carte via une broche.**

#### **Naviguer**

**Le conducteur peut cliquer sur le bouton "Naviguer" pour ouvrir Google Maps Navigation afin de se rendre au lieu de prise en charge du client.**

### **Commencer le trajet**

More PowerPoint, Google Slides and Keynote templates are available at **www.SlideSalad.com démarrer le trajet lorsqu'il atteint l'emplacement du passager Le conducteur peut cliquer sur le bouton Démarrer le trajet pour** 

### **Notifier**

**Le conducteur peut envoyer une notification au passager lorsqu'il atteint son emplacement et attend qu'il monte en voiture.**

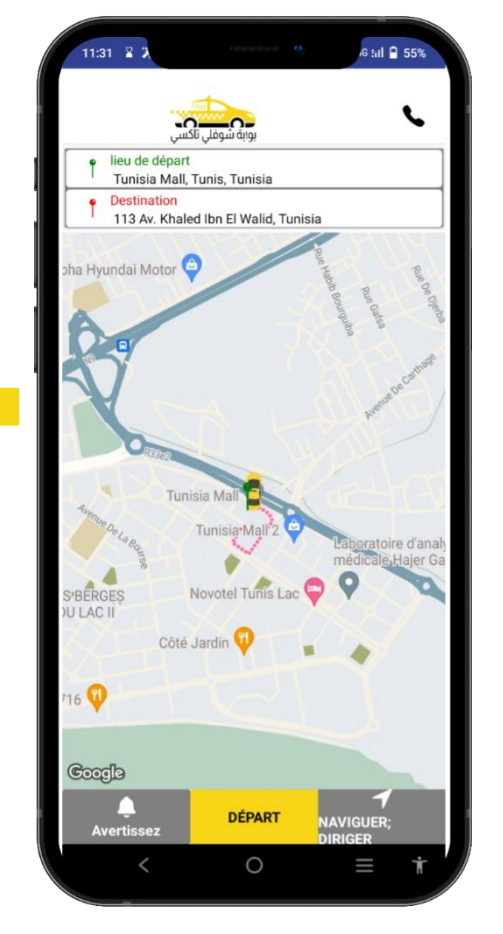

## Notification d'envoi

**Notification**

divident son emplacement pour le **Communistie au Communistie au de la communistie available available available a** Le conducteur peut envoyer une notification au passager lorsqu'il ramassage. .

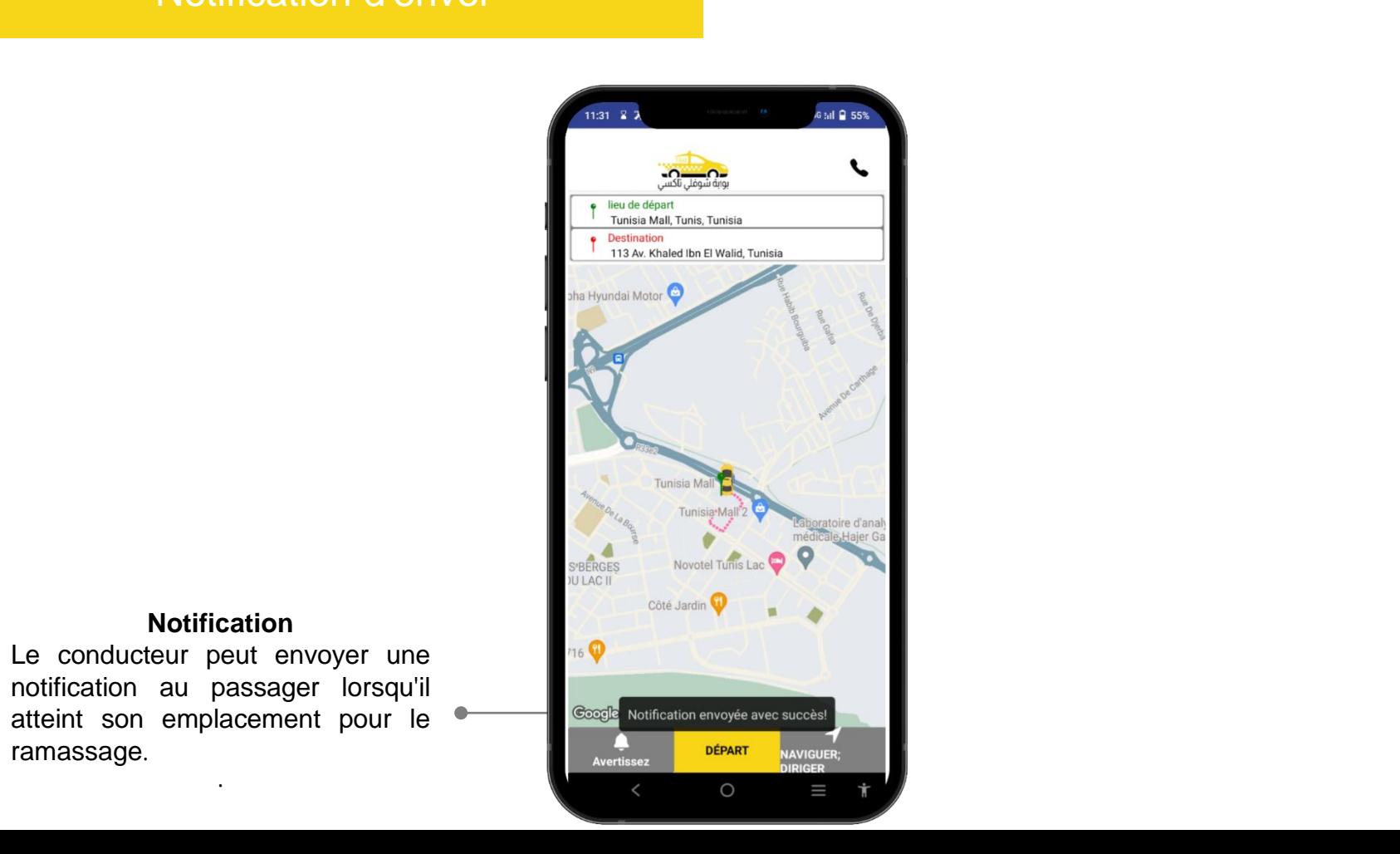

# Vers la destination finale

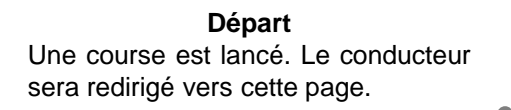

**Fin du voyage** Le bouton Terminer le trajet fois que le chauffeur aura atteint le lieu de dépôt.

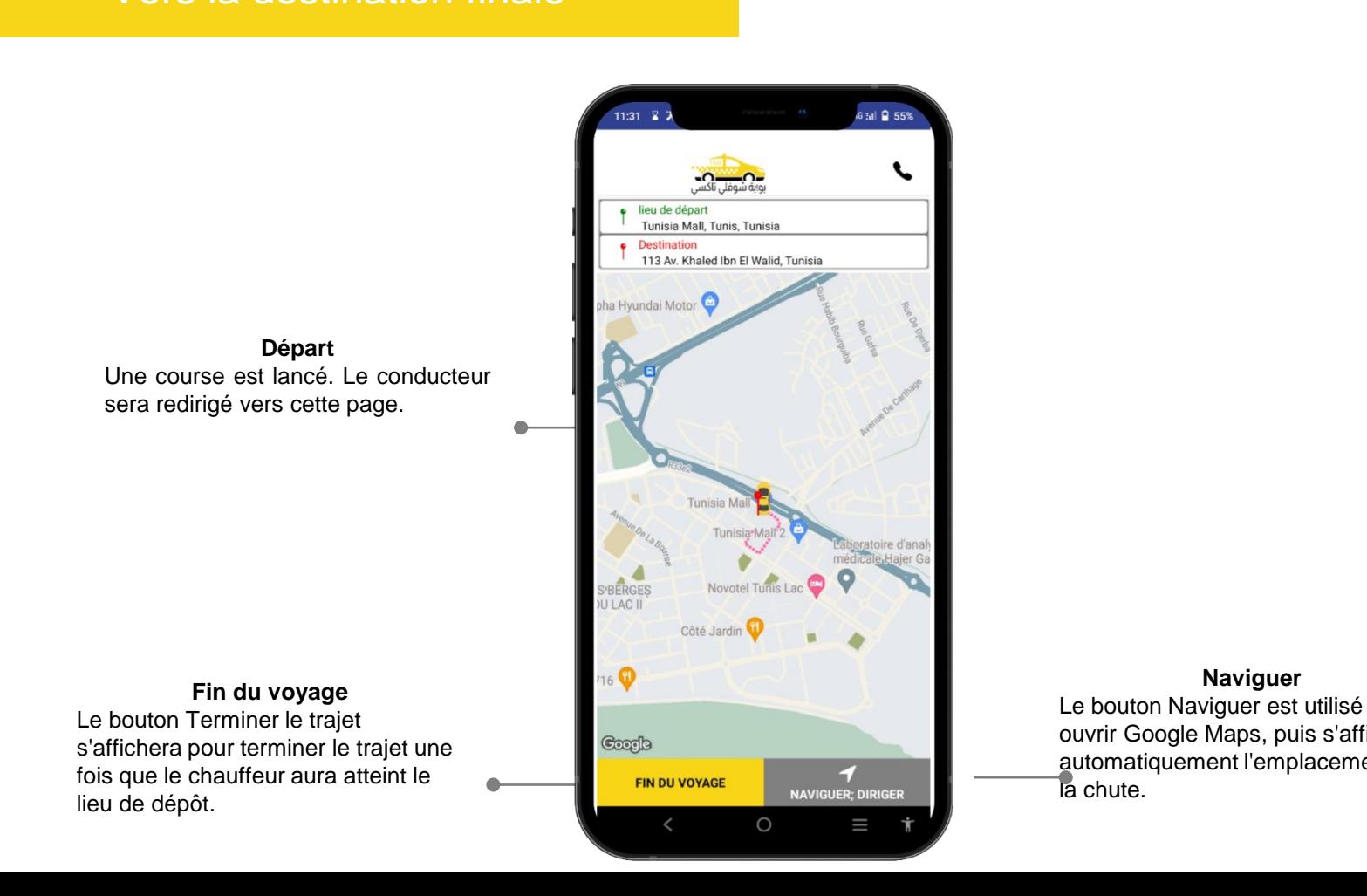

**Naviguer**

Le bouton Naviguer est utilisé pour ouvrir Google Maps, puis s'affichera automatiquement l'emplacement de la chute.

# Slide Salad- Copyright Naviguer<br>Bouton Naviguer

Slides and the 1 online market place of premium presentations temperature of presentations temperature for all needs  $\circ$ Tara Jarmon  $\leftarrow$  $\vdots$ **Things you can't do with the template Barre de recherche de l'emplacement du**   $\odot$ R7XH+5GX **point de départ et du point d'arrivée**  $\overline{a}$  $\hat{\mathcal{R}}$  $\frac{\square}{2 \text{ min}}$ oйб 1 min • Make these templates available on a website or social Options network for download. G  $\mathcal{L}_{\mathcal{A}_k}$  $*1$  min pass off as your own work. **Résultats de recherche**Mall **INEZ**<br>**JLOUNGE** ASSIST Consulting & Services ö  $\frac{100 \text{ ft}}{1 \cdot 20 \text{ m}}$  $\Diamond$ 2 min (350 m) Fastest route now due to traffic conditions **Q** Pin  $\triangle$  Start  $\equiv$  Steps  $\bigcirc$  $\equiv$ 

### Fin du voyage

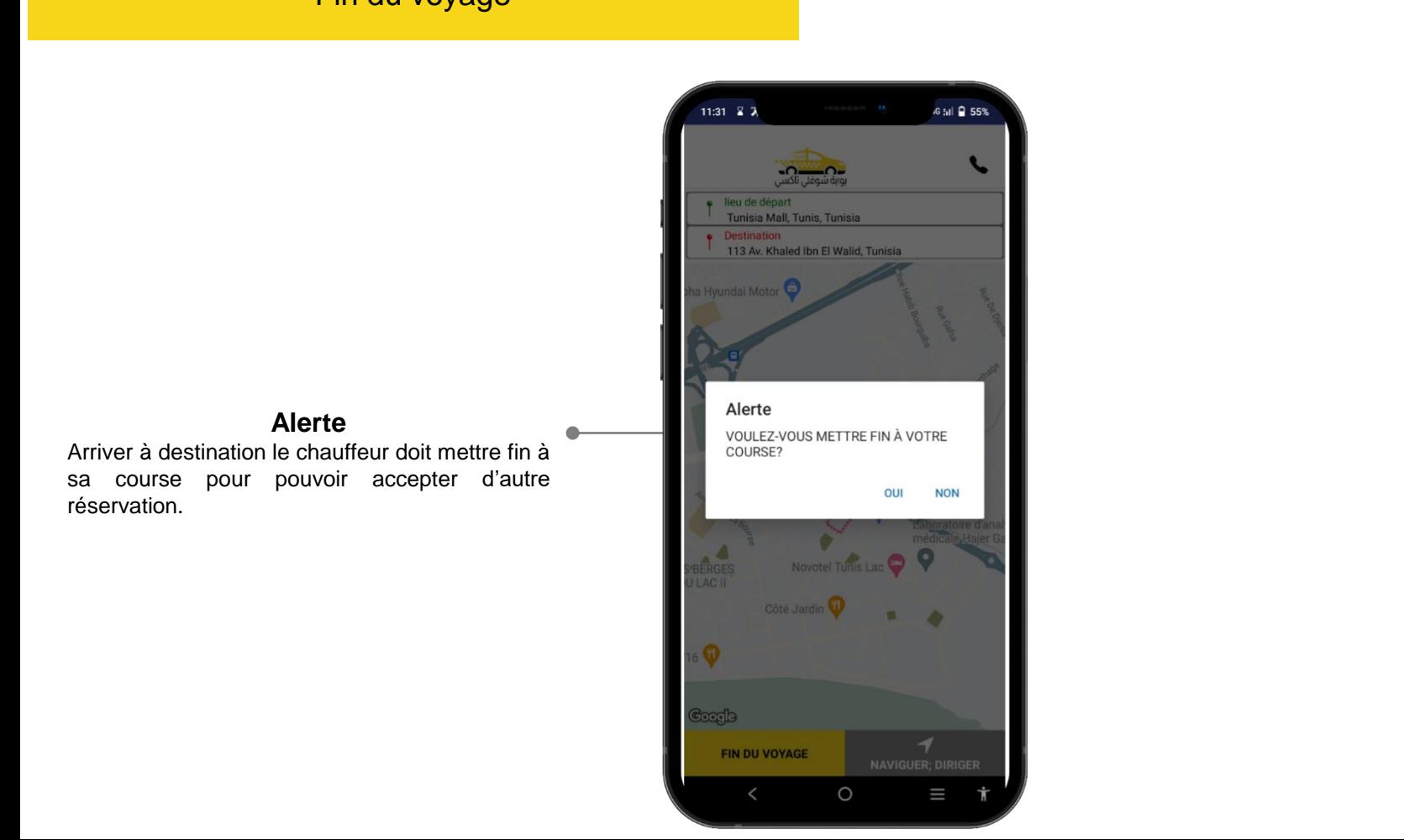

# Rapport de voyage

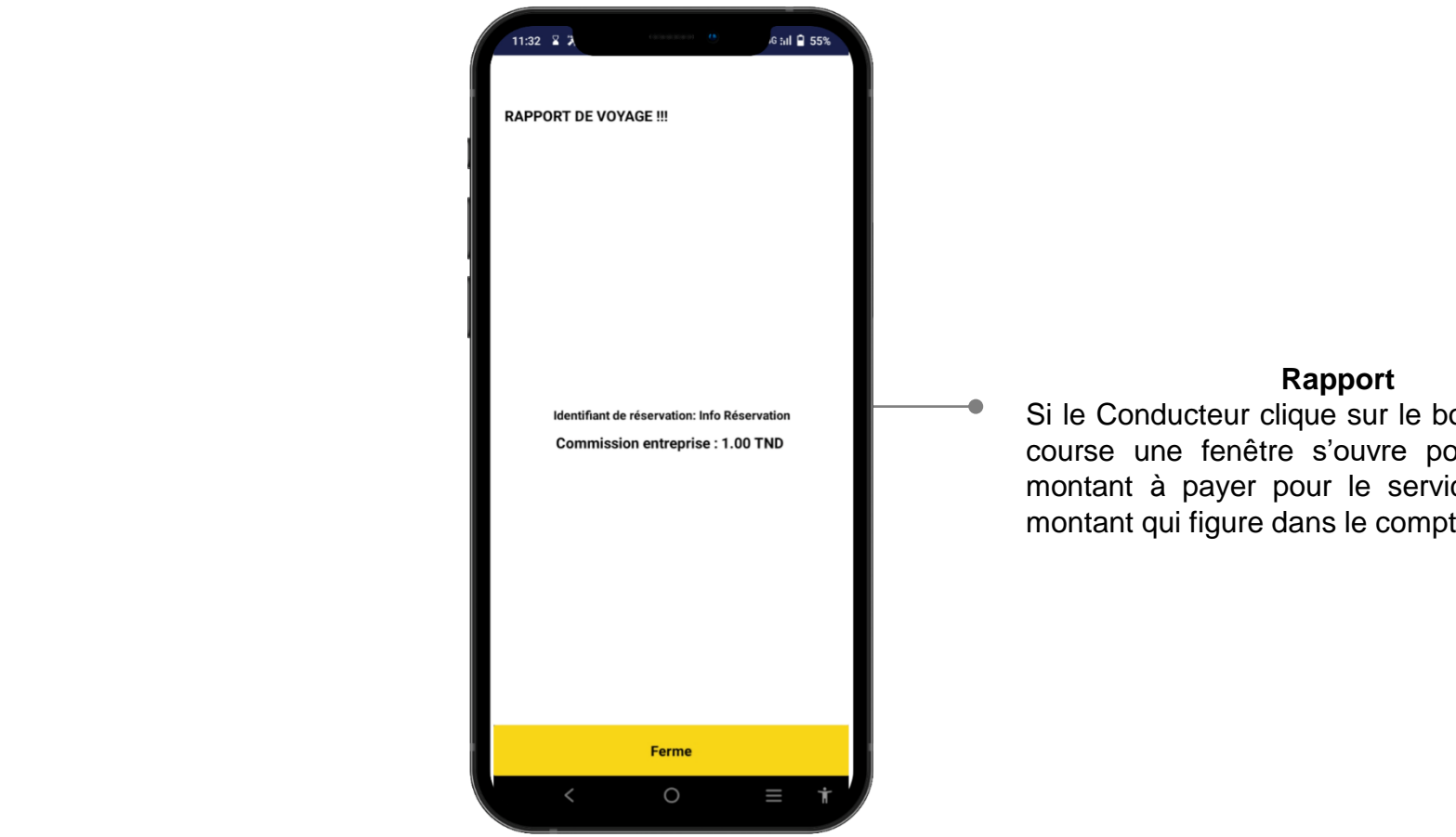

### **Rapport**

Si le Conducteur clique sur le bouton de fin de course une fenêtre s'ouvre pour indiquer le montant à payer pour le service en plus du montant qui figure dans le compteur du taxi.

# Liste des réservations

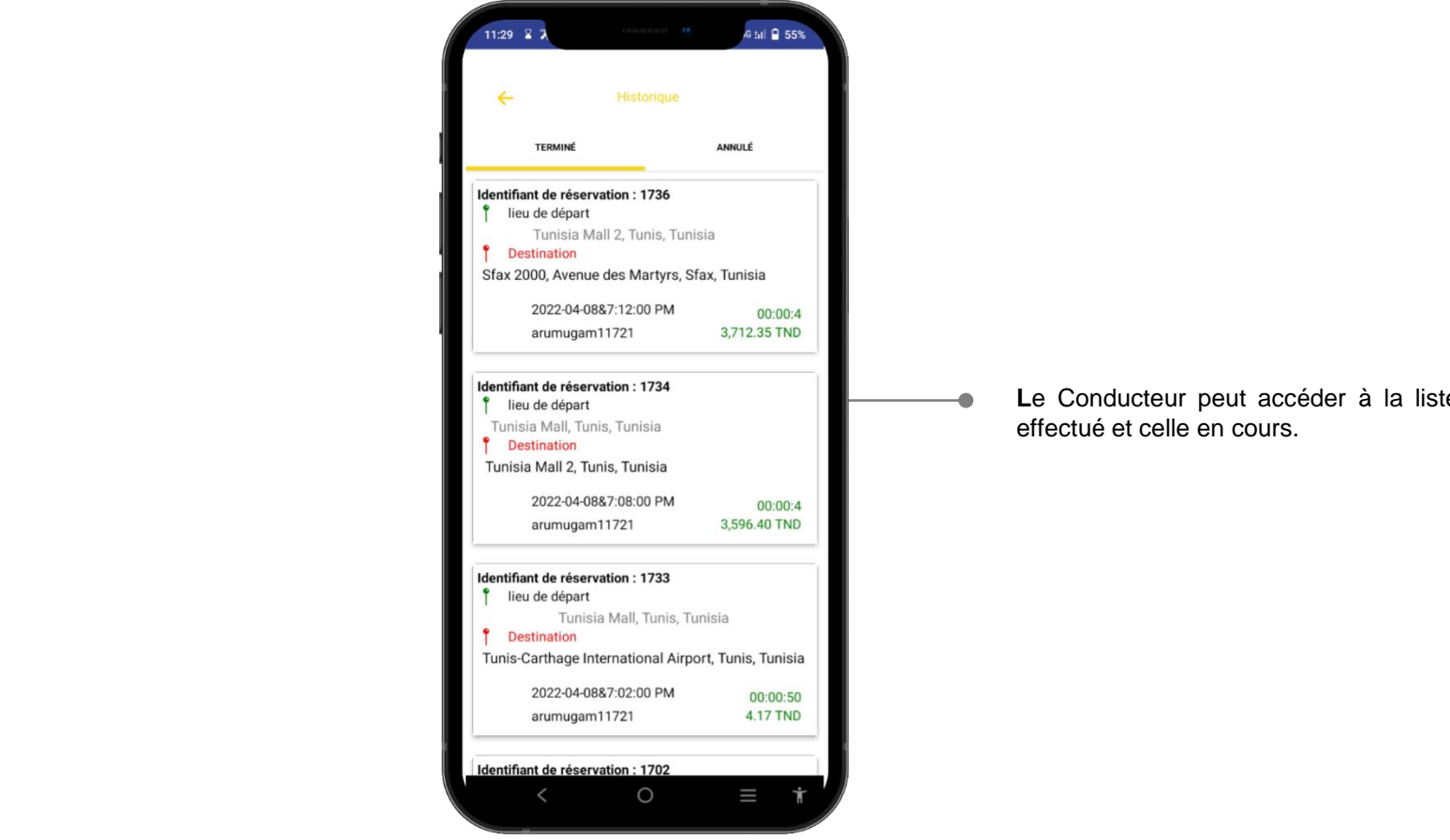

**L**e Conducteur peut accéder à la liste des reservation effectué et celle en cours.

# Sommaire des gains

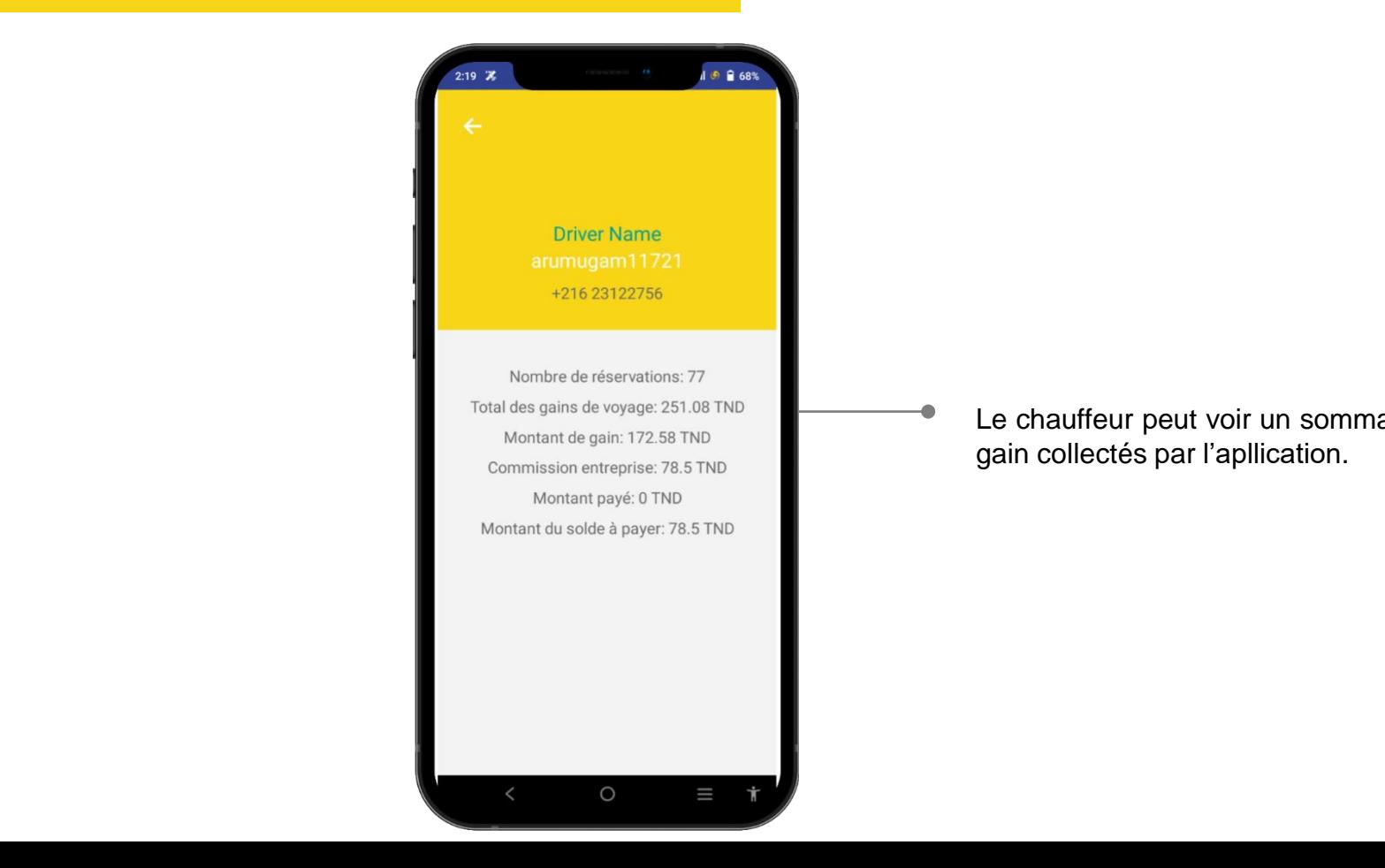

Le chauffeur peut voir un sommaire de tous les gain collectés par l'apllication.